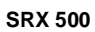

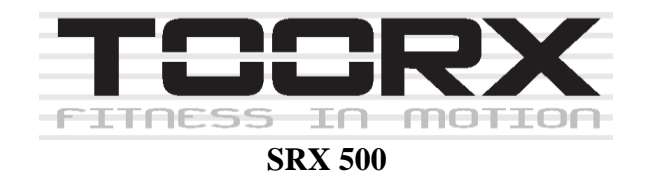

**ІНСТРУКЦІЯ З ЕКСПЛУАТАЦІЇ**

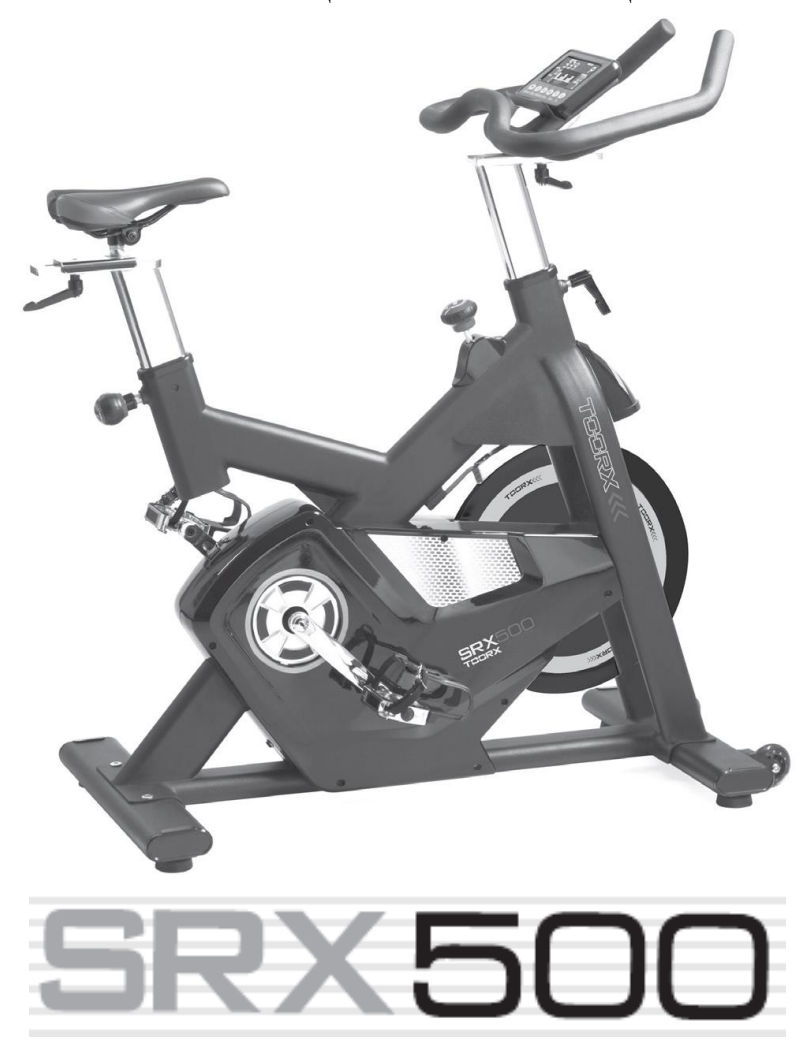

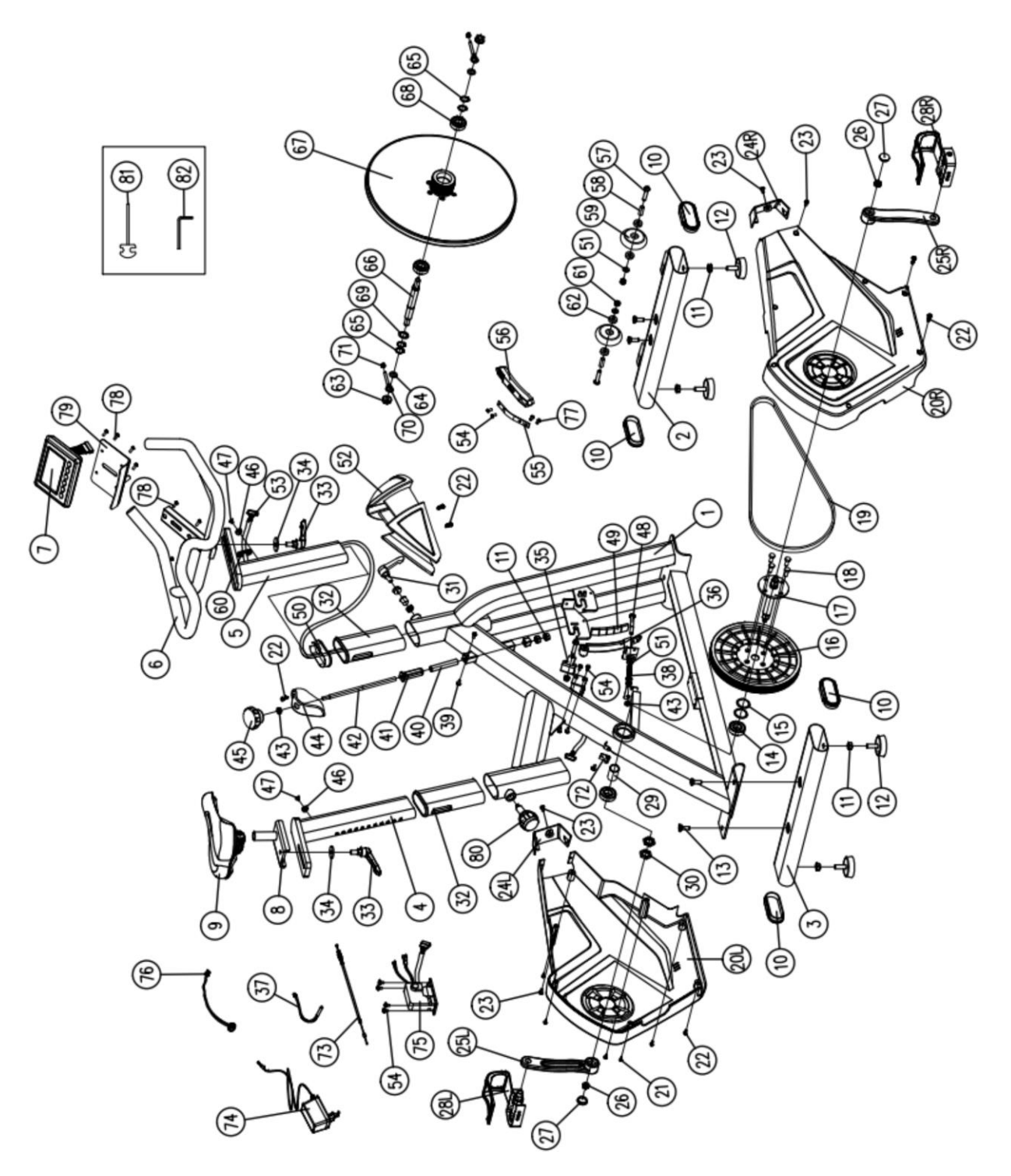

## **ПЕРЕЛІК ДЕТАЛЕЙ**

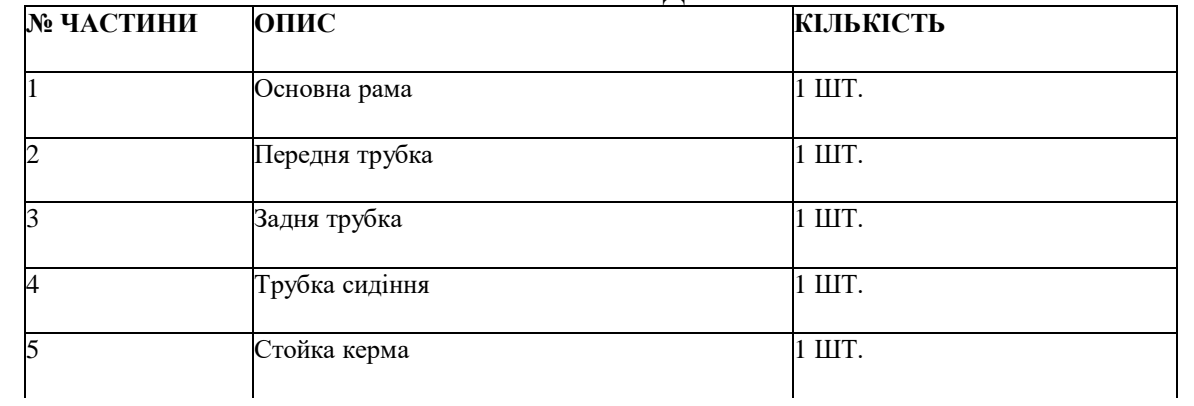

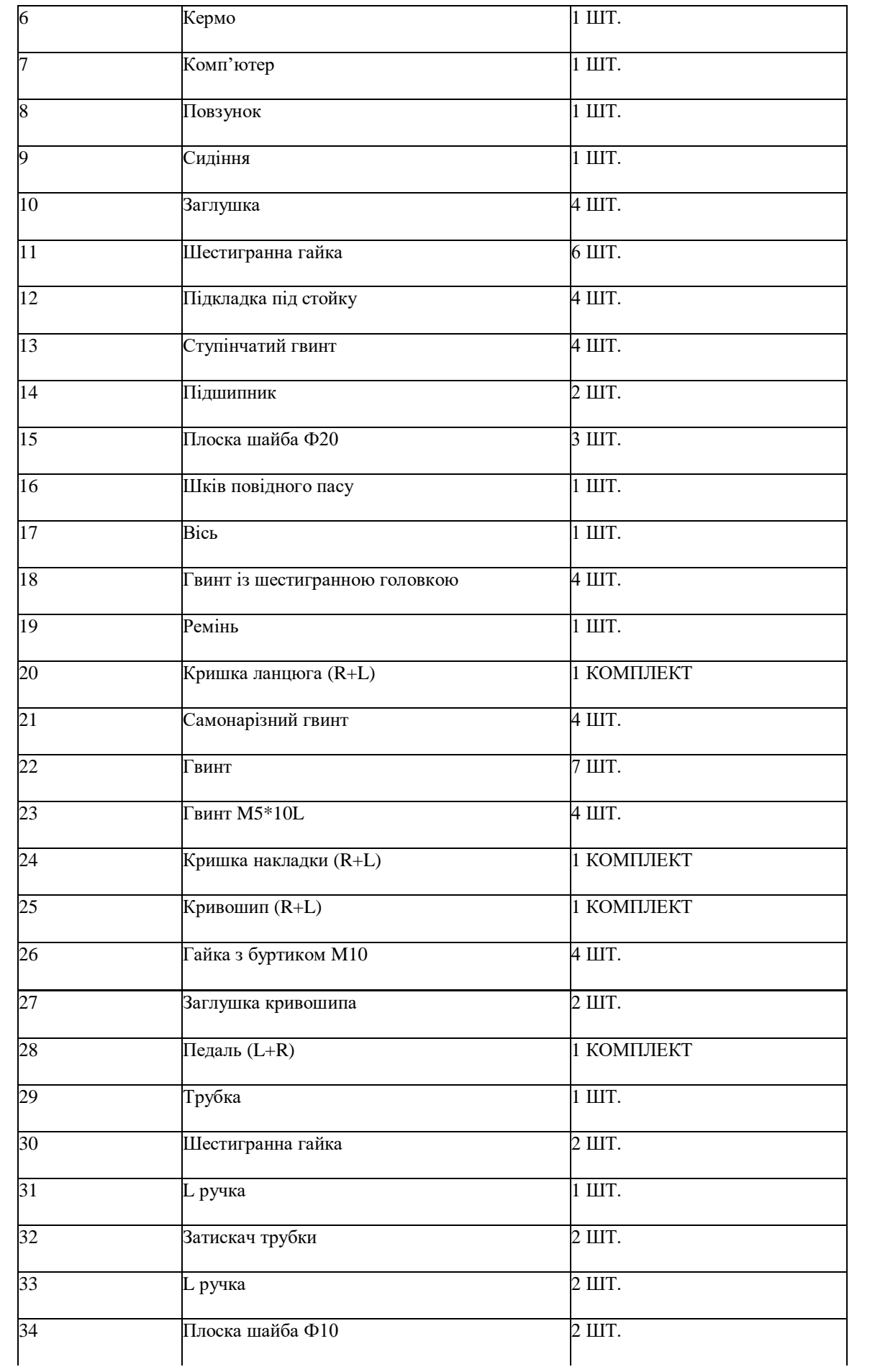

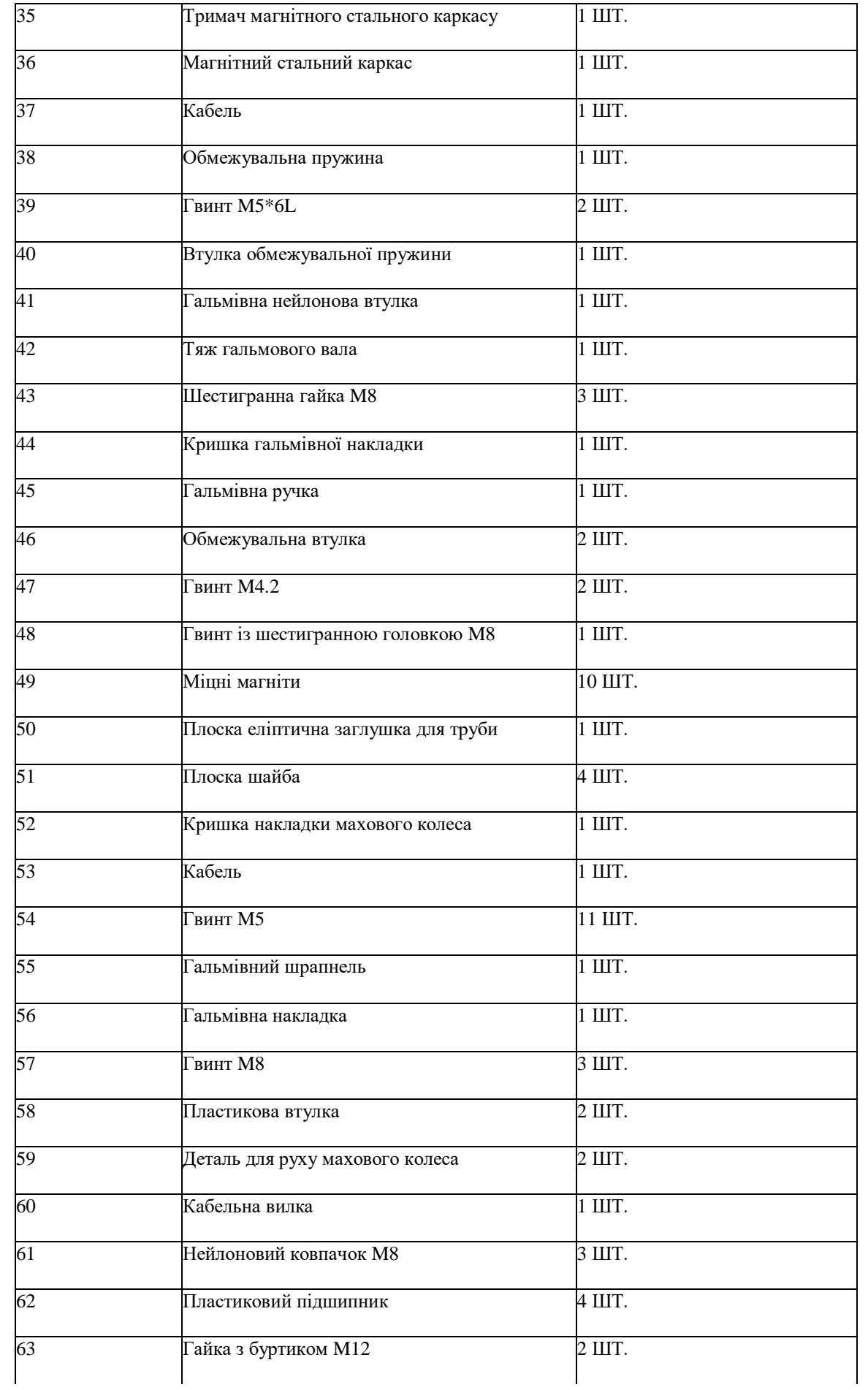

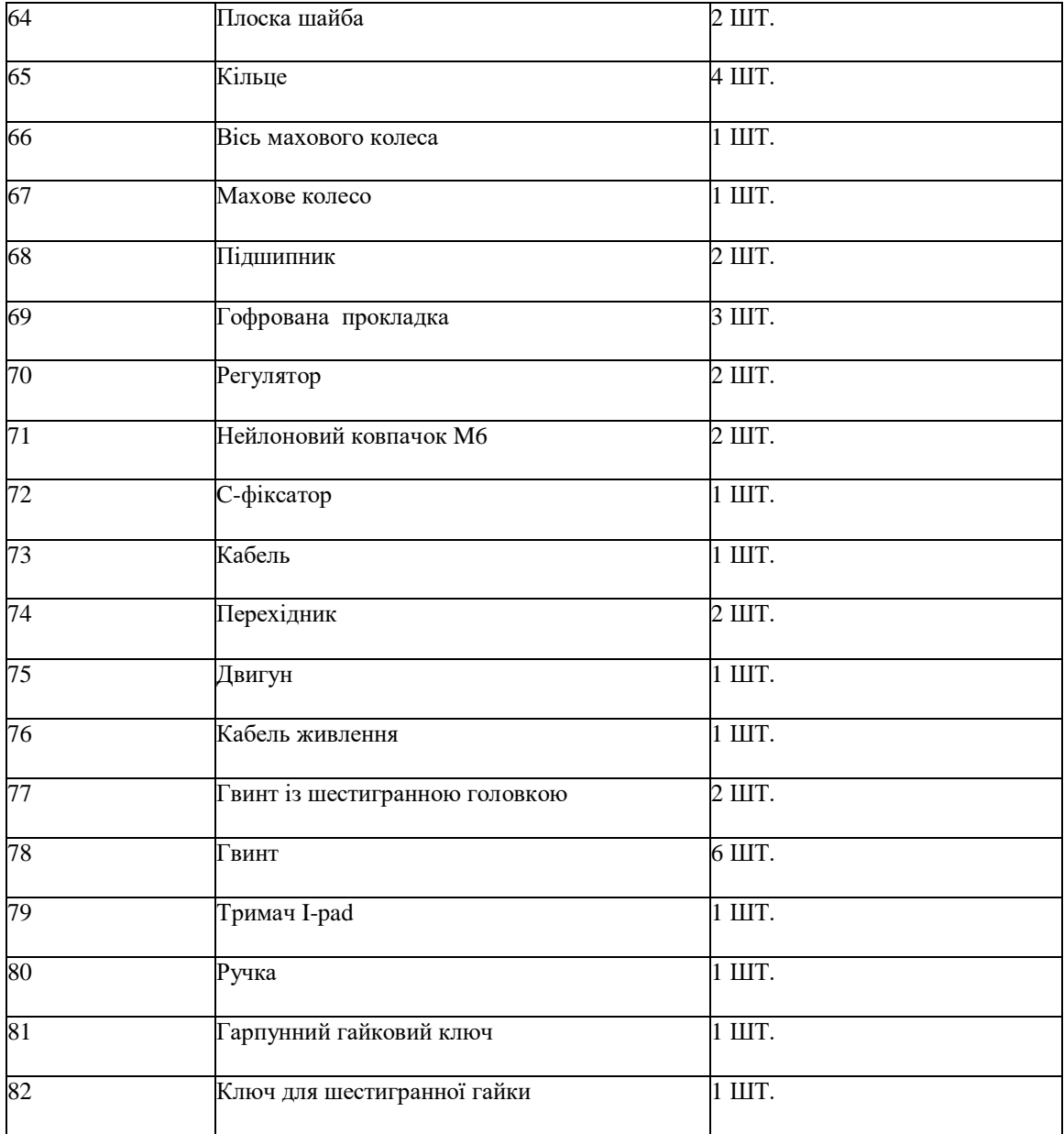

# **ІНСТРУКЦІЇ ДО СКЛАДАННЯ**

**SRX 500 Monitor**

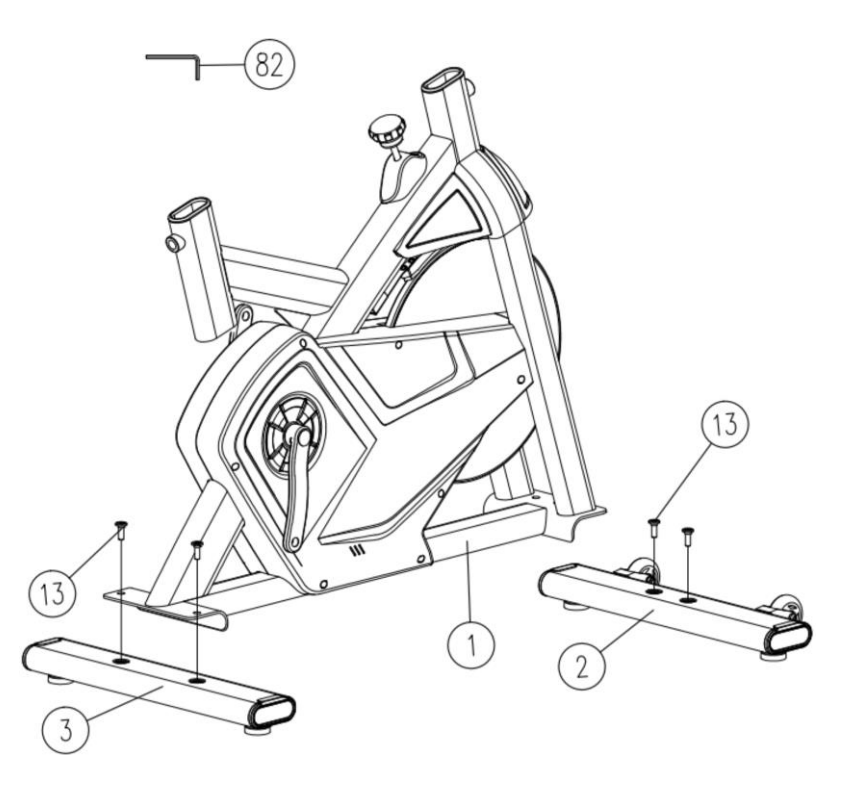

#### **КРОК 1**

Прикріпіть задню трубу (3) до основної рами (1), використовуючи два комплекти ковпачкових гайок (13) за допомогою шестигранного ключа (82).

Прикріпіть передню трубу (2) до основної рами так само, як і задню трубу.

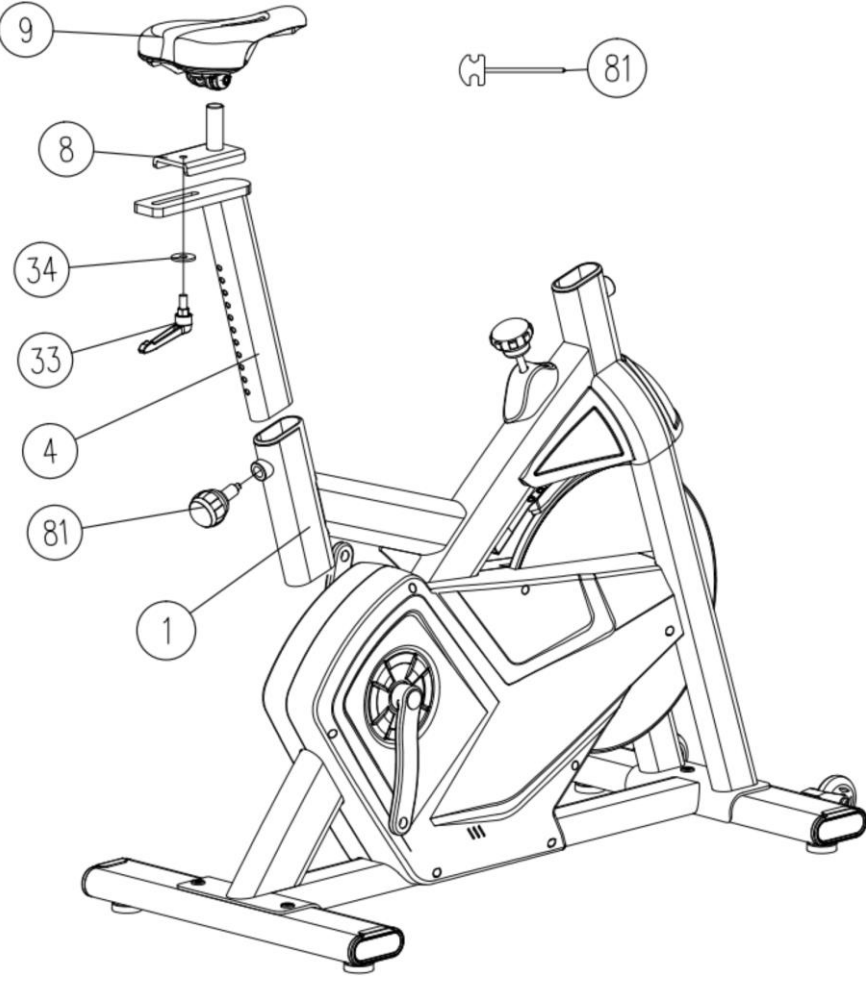

#### **КРОК 2**

Вставте стойку сидіння (4) в основну раму за допомогою ручки (81) та відрегулюйте висоту. Прикріпіть повзунок (8) до стойки сидіння за допомогою шайби (34) і ручки (33). Встановіть сидіння (9) на повзун (8) і зафіксуйте його гарпунним ключем (81).

**SRX 500 Monitor**

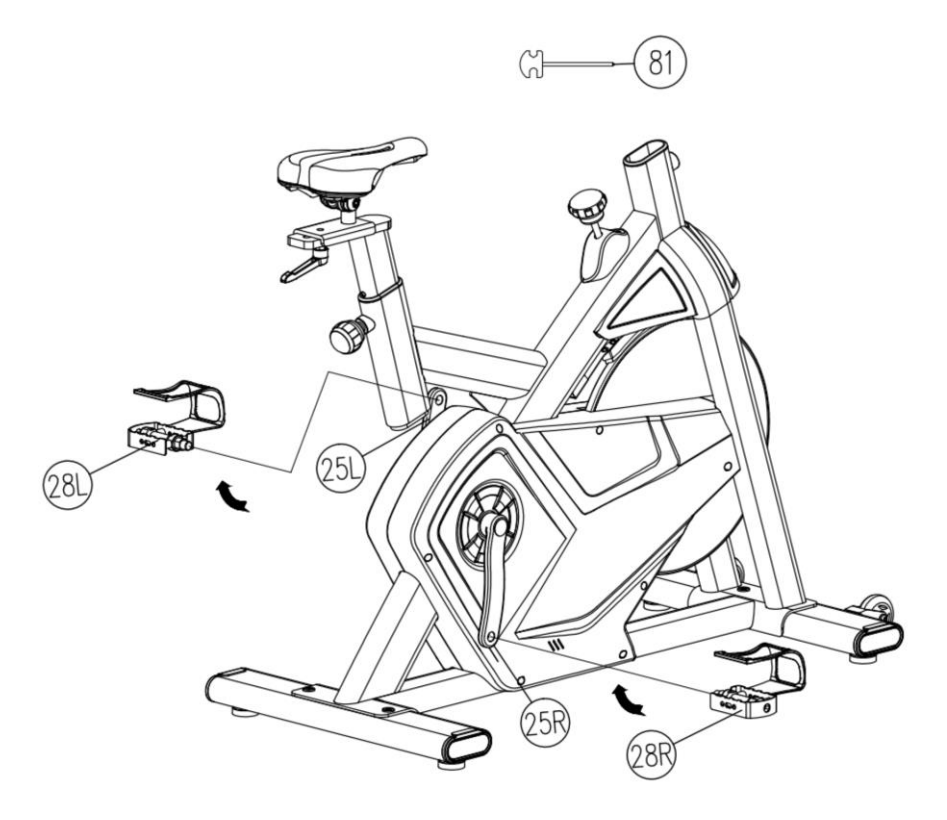

## **КРОК 3**

Педалі (28L і 28R) позначені «L» і «R» - ліва і права.

Під'єднайте їх до відповідного комплекту кривошипів (25L і 25R) за допомогою гарпунного ключа (81). Коли ви сидите на ньому, правий комплект кривошипів повинен знаходитись з правого боку велосипеда. Зауважте, що праву педаль слід повертати в напрямку за годинниковою стрілкою, а ліву – проти годинникової стрілки.

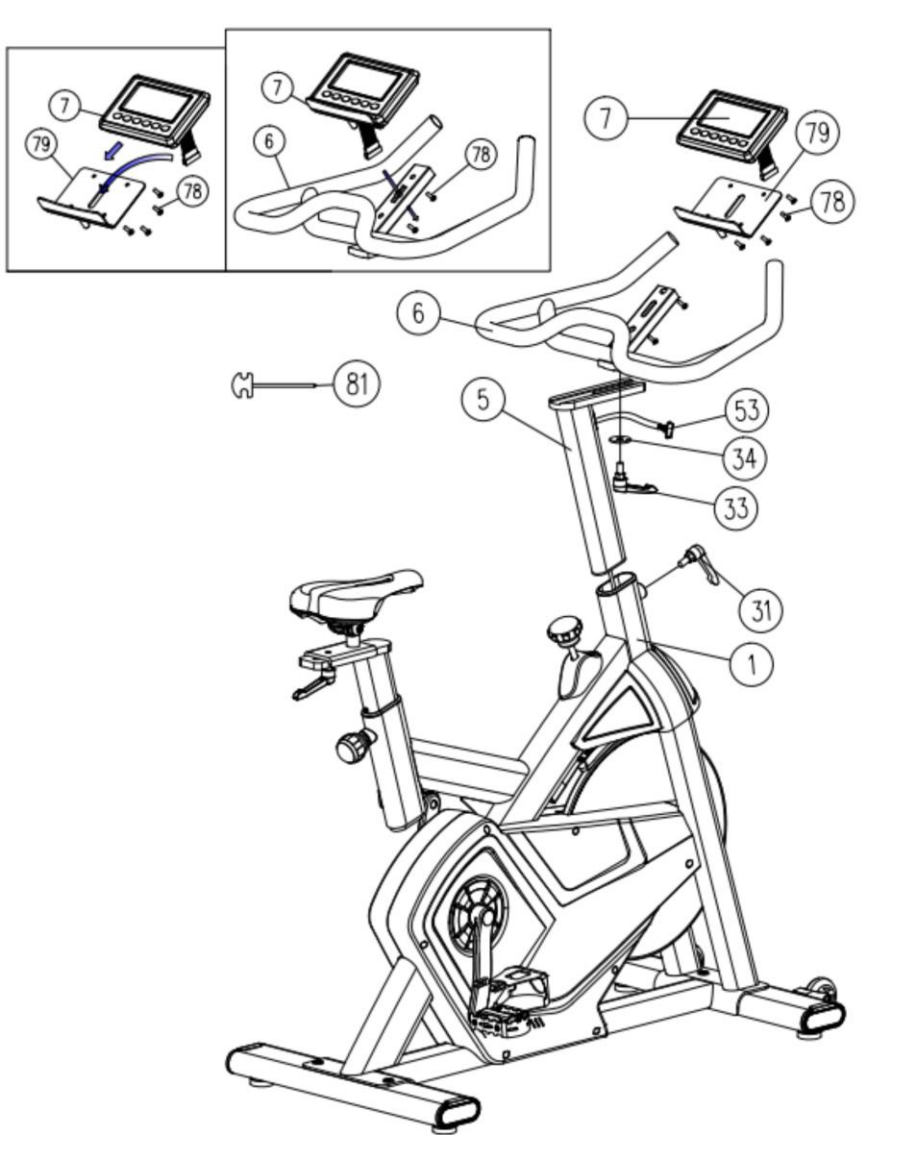

## **КРОК 4**

Закріпіть тримач I-pad (79) на кермі (6) за допомогою гвинтів (78), вставте комп'ютер (7) у тримач I-pad і зафіксуйте кермо на стійці керма (5) за допомогою шайби (34) і ручки (33) ), потім помістіть кермо на основну раму за допомогою ручки (31).

І вставте штекер датчика (53) в конектор датчика комп'ютера. Тепер ваш тренажер-велосипед готовий до використання.

## **DISPLAY FUNCTIONS**

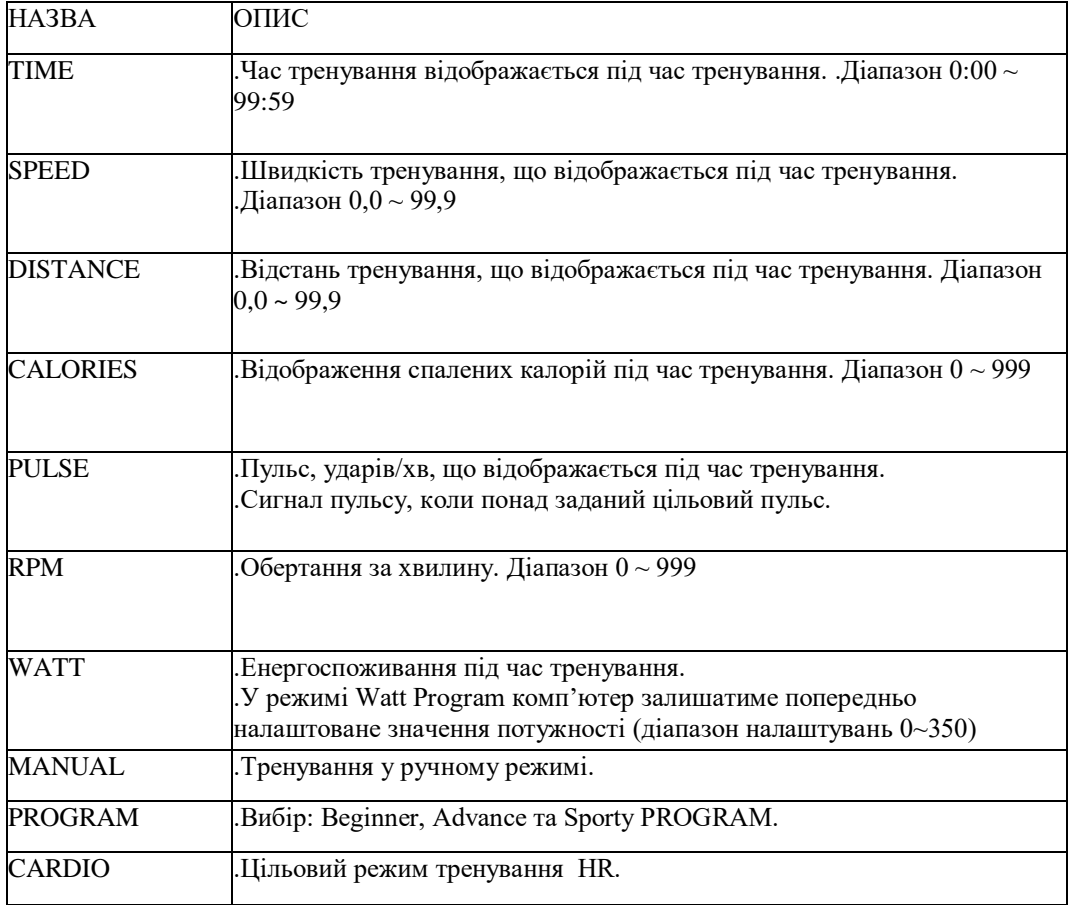

## **ФУНКЦІЇ КНОПОК:**

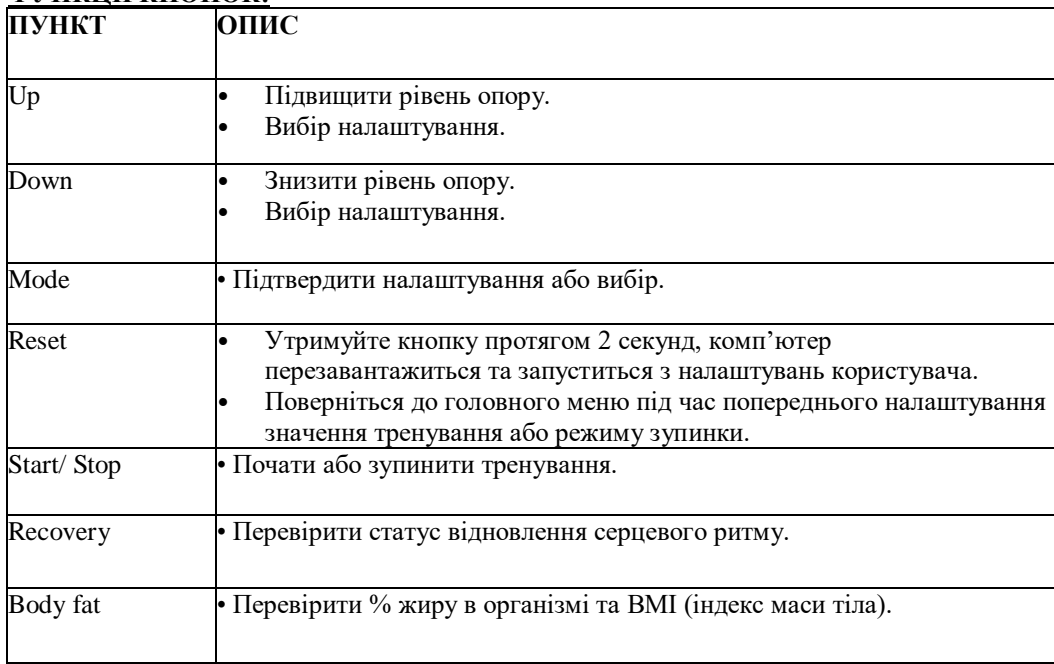

## **РОБОТА:**

## POWER ON

Підключіть блок живлення, комп'ютер увімкнеться та відобразить усі сегменти на РК-дисплеї протягом 2 секунд. Через 4 хвилини без обертання педалей або введення пульсу консоль перейде в режим енергозбереження. Натискання будь-якої кнопки може вивести консоль з режиму сну.

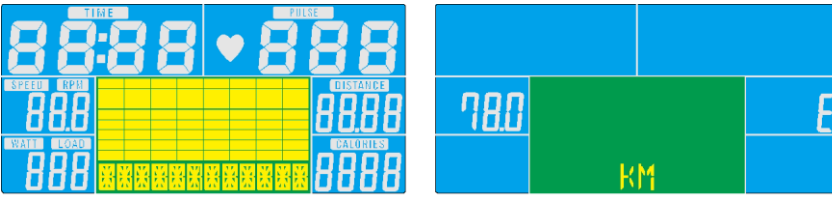

## **ВИБІР РЕЖИМУ ТРЕНУВАННЯ**

Натискайте UP і Down, щоб вибрати тренування Manual → Beginner → Advance → Sporty → Cardio → Watt

#### **Режим Manual**

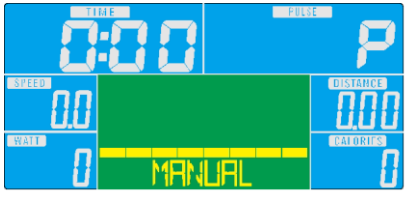

Натисніть START у головному меню, щоб почати тренування в ручному режимі.

1. Натисніть UP або DOWN, щоб вибрати програму тренування, виберіть Manual і натисніть Mode, щоб увійти. 2. Натисніть UP або DOWN, щоб попередньо налаштувати TIME, DISTANCE, CALORIES, PULSE, і натисніть MODE для підтвердження.

3. Натисніть кнопки START/STOP, щоб почати тренування.

Натисніть UP або DOWN, щоб відрегулювати рівень навантаження.

4. Натисніть кнопки START/STOP, щоб призупинити тренування.

Натисніть RESET, щоб повернутися до головного меню.

#### **Режим Beginner**

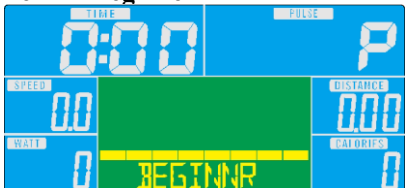

1. Натисніть UP або DOWN, щоб вибрати програму тренування, виберіть режим Beginner і натисніть Mode, щоб увійти.

2. Натисніть UP або DOWN, щоб попередньо налаштувати час TIME.

3. Натисніть кнопку START/STOP, щоб почати тренування.

Натисніть UP або DOWN, щоб відрегулювати рівень навантаження.

4. Натисніть кнопку START/STOP, щоб призупинити тренування. Натисніть RESET, щоб повернутися до головного меню.

#### **Режим Advance**

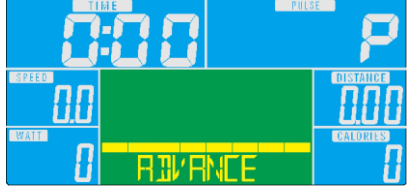

1. Натисніть UP або DOWN, щоб вибрати програму тренування, виберіть режим Advance і натисніть Mode, щоб увійти.

2. Натисніть UP або DOWN, щоб попередньо налаштувати час TIME.

3. Натисніть кнопку START/STOP, щоб почати тренування.

Натисніть UP або DOWN, щоб налаштувати рівень навантаження.

4. Натисніть кнопку START/STOP, щоб призупинити тренування. Натисніть RESET, щоб повернутися до головного меню.

### **Режим Sporty**

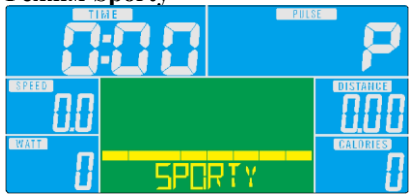

#### **SRX 500 Monitor**

1. Натисніть UP або DOWN, щоб вибрати програму тренування, виберіть режим Sporty і натисніть Mode, щоб увійти.

2. Натисніть UP або DOWN, щоб попередньо налаштувати час TIME.

3. Натисніть кнопку START/STOP, щоб почати тренування. Натисніть UP або DOWN, щоб відрегулювати рівень навантаження.

4. Натисніть кнопку START/STOP, щоб призупинити тренування. Натисніть RESET, щоб повернутися до головного меню.

#### **Режим Cardio**

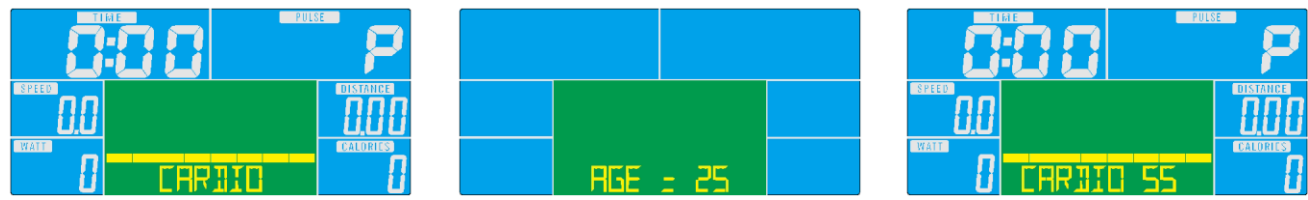

1. Натисніть UP або DOWN, щоб вибрати програму тренування, виберіть H.R.C. і натисніть Mode, щоб увійти. 2. Натисніть UP або Down, щоб вибрати 55%.75%.90% або TAG (TARGET H.R.) (за замовчуванням: 100).

3. Натисніть UP або DOWN, щоб попередньо налаштувати TIME тренування.

4. Натисніть кнопку START/STOP, щоб почати або зупинити тренування. Натисніть RESET, щоб повернутися до головного меню.

#### **Режим Watt**

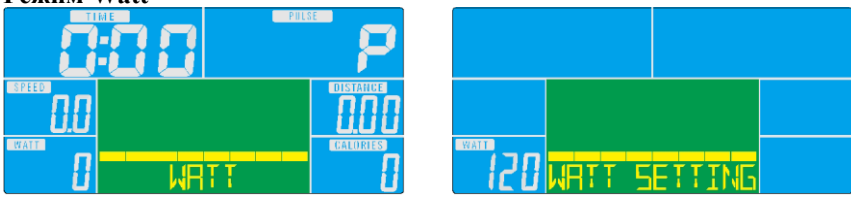

1. Натисніть UP або DOWN, щоб вибрати програму тренування, виберіть WATT і натисніть Mode, щоб увійти.

2. Натисніть UP або DOWN, щоб попередньо налаштувати цільову потужність. (за замовчуванням: 120)

3. Натисніть UP або DOWN, щоб попередньо налаштувати TIME.

4. Натисніть кнопку START/STOP, щоб почати тренування. Натисніть UP або DOWN, щоб налаштувати рівень Watt.

5. Натисніть кнопку START/STOP, щоб призупинити тренування. Натисніть RESET, щоб повернутися до головного меню.

## **ВІДНОВЛЕННЯ**

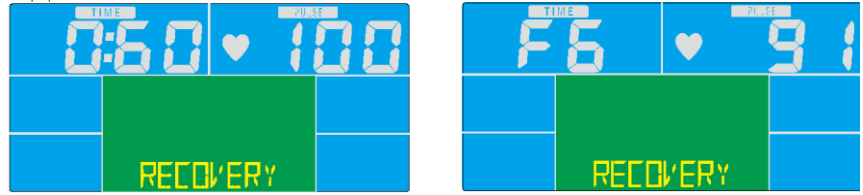

1. Після певного періоду вправ продовжуйте триматися за ручки та натисніть кнопку «**RECOVERY**». Відображення всіх функцій зупиниться, за винятком того, що «**TIME**» почне відлік у зворотному напрямку від 00:60 до 00:00.

2. На екрані відображатиметься стан відновлення вашого серцевого ритму за допомогою кнопок F1, F2.... до F6. F1 - найкращий, F6 - найгірший. Користувач може продовжувати тренуватися, щоб покращити стан відновлення серцевого ритму.

(Натисніть кнопку RECOVERY ще раз, щоб повернутися до головного дисплея.)

## **ЖИР В ОРГАНІЗМІ**

1. У режимі STOP натисніть кнопку BODY FAT, щоб почати вимірювання жиру в організмі.

2. Консоль нагадає користувачеві ввести GENDER (стать), AGE (вік), HEIGHT (зріст), WEIGHT (вага), а потім розпочне вимірювання.

3. Під час вимірювання користувач повинен тримати обидві руки на ручках. На РК-дисплеї протягом 8 секунд відображатиметься «-- » « --», поки комп'ютер не завершить вимірювання.

4. На РК-дисплеї протягом 30 секунд відображатиметься порадний символ BODY FAT, відсоток BODY FAT та ІМТ.

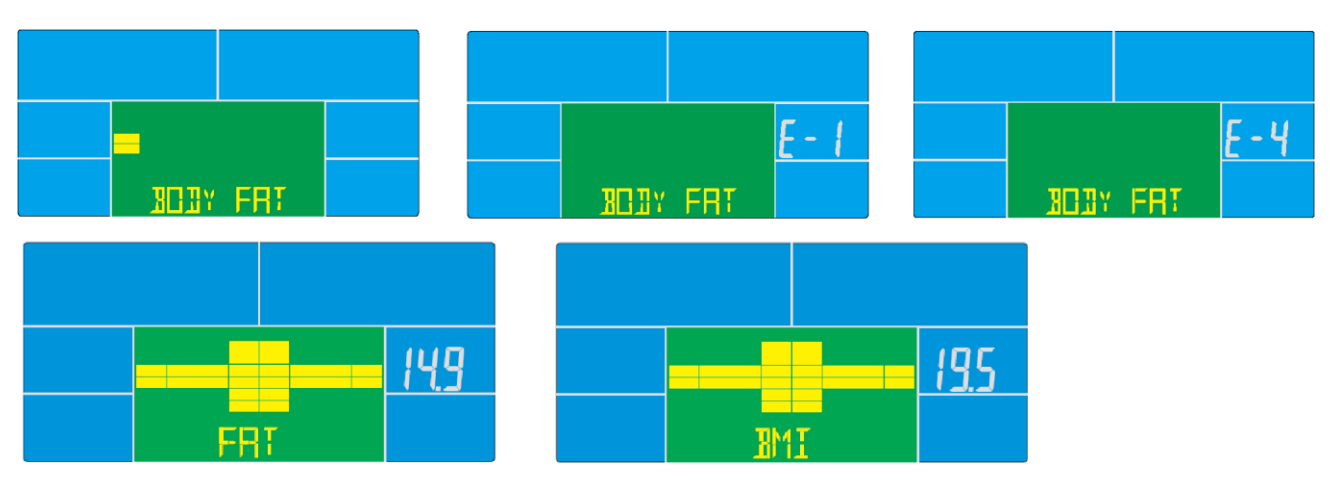

5. Повідомлення про помилку:

\*На РК-дисплеї відображається «---- » « ----» - це означає, що неправильно тримаєте ручку.

\*E-1 – не виявлено вхідного сигналу пульсу.

 $E-A - 3$ 'являється, коли FAT% нижче 5 або перевищує 50, а результат IMT нижче 5 або перевищує 50.